## **3.2.7. Control por voz: Mover un robot**

Vamos a mejorar la actividad 3.2.5, de manera que ahora nuestro dispositivo Android envie órdenes de movimiento al robot en función de lo que digamos con nuestra propia voz.

**3.2.7.1. Programa para Android (código de Bloques en AppInventor)**

## - **Diseño**

- Utilizamos como base el programa de encender el led con la voz de la Actividad 3.2.5. No será necesario añadir ningún componente más, quedando por lo tanto el diseño que se muestra en la Figura 3.2.7-1.

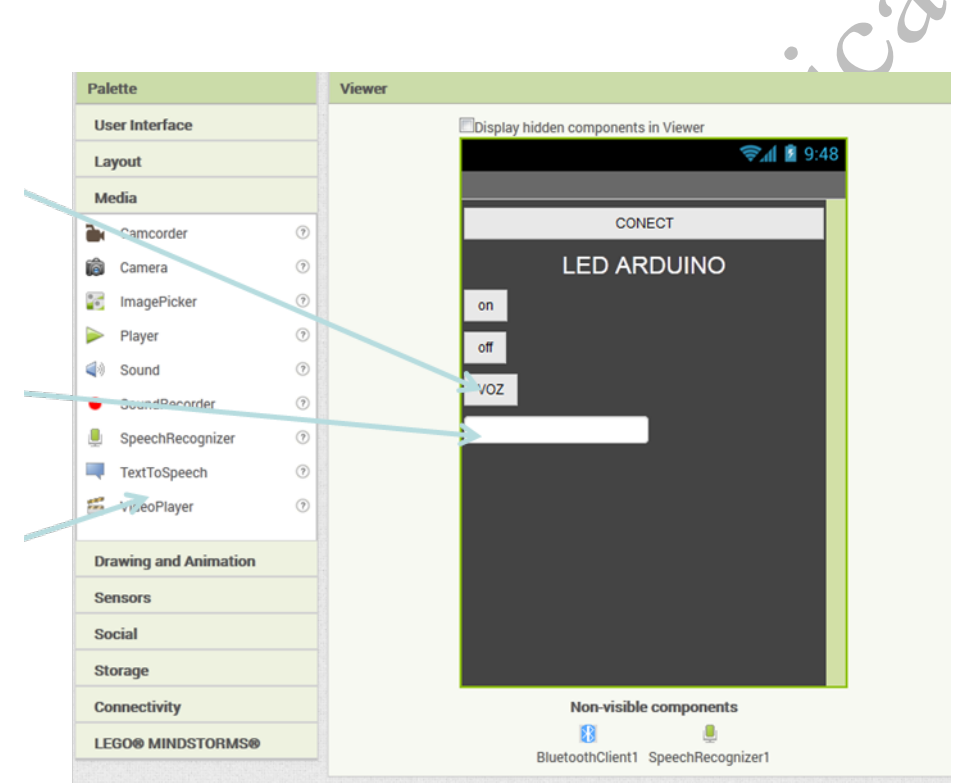

*Figura 3.2.7-1 Diseño final de la aplicación de la actividad en AppInventor*

## - **Programación**

Lo único que será necesario cambiar es que en este caso, la comparación de la palabra recibida por el reconocimiento de voz se hará con las palabras "avanza", "retrocede", "parar", "izquierda" y "derecha". En función del resultado de la comparación, se enviará al Arduino un número del 0 al 4, tal como hicimos en la actividad anterior. Por lo tanto, tendremos los mismos bloques de programación de la actividad 3.2.5, modificando el bloque del reconocedor de voz para que detecte las órdenes de movimiento tal como aparece en la Figura 3.2.7-2.

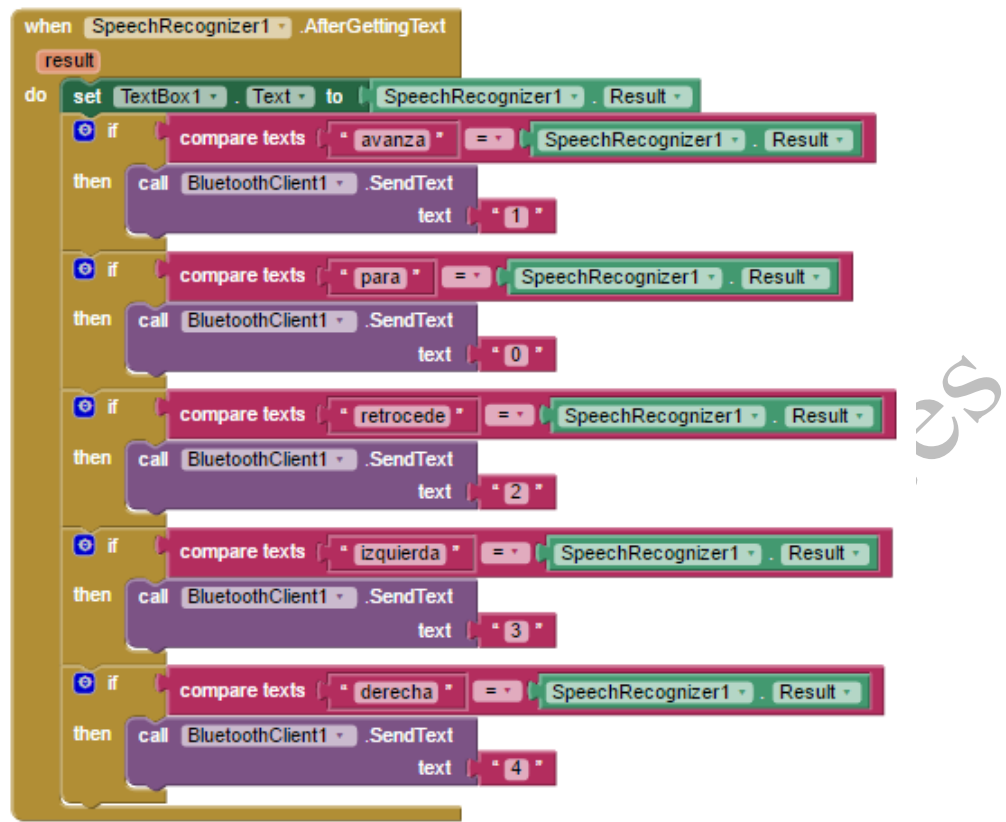

*Figura 3.2.7-2 Programa en bloques en AppInventor de la actividad*

## **3.2.7.2. Programa en Arduino (con el IDE de Arduino)**

El código arduino será el mismo que el de la actividad anterior (3.2.6.2), ya que nuestro robot recibirá los mismos números del 0 al 4, que le indican si debe avanzar, retroceder, girar o parar.

¡Prueba a subir ambos códigos a tu dispositivo Android y a tu Arduino UNO o compatible y ordena con tu voz que el robot se mueva!

A AMERICA